How to pair the AP and STA (register the STA with the AP)

Uninstall the covers on the AP Receiver and STA sender , as shown in the figure:

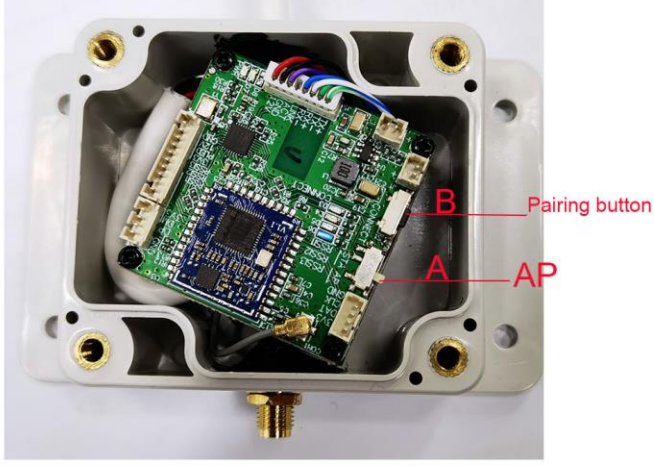

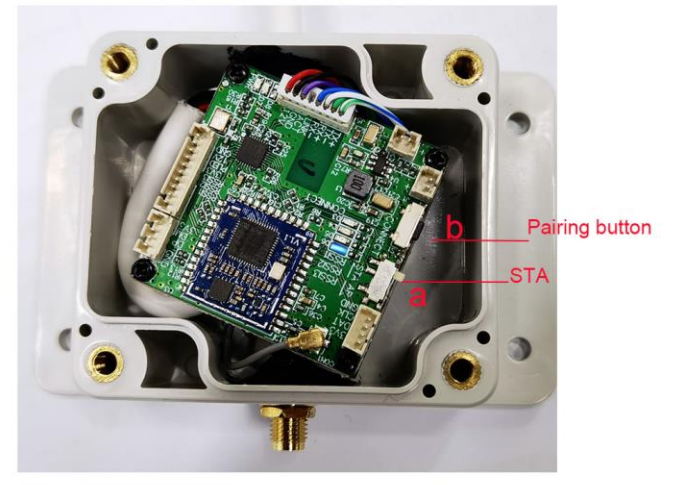

AP Receiver for Switch/router

STA sender fo IP equipment(IP amera)

1. First, please turn the "A" switch on the AP receiver to the AP position. Dial "a" on the sender to the position of the STA.

2. Connect the 2 boxes to the power adapter. After the power indicator of the device lights up, hold down "B" and "b" at the same time for about 3 seconds. The blue indicator light on the motherboard flashes at the same time, indicating that the two devices are paired.

3. If you need to pair another sender to the same AP receiver at the same time, you can use the same method. The AP receiver will automatically remember each paired sender.

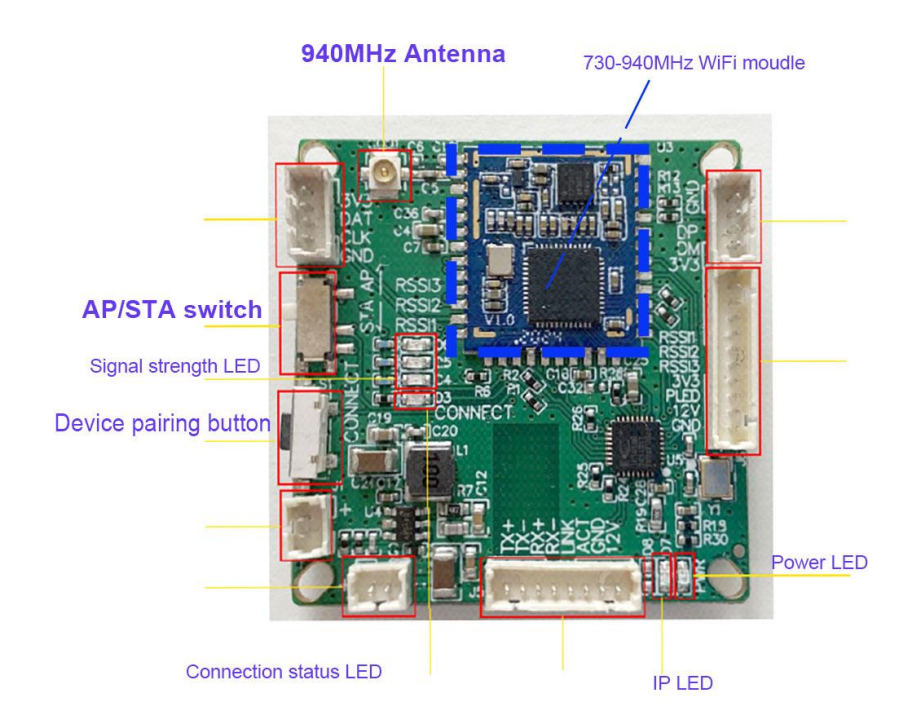